## **INSTALLATION**

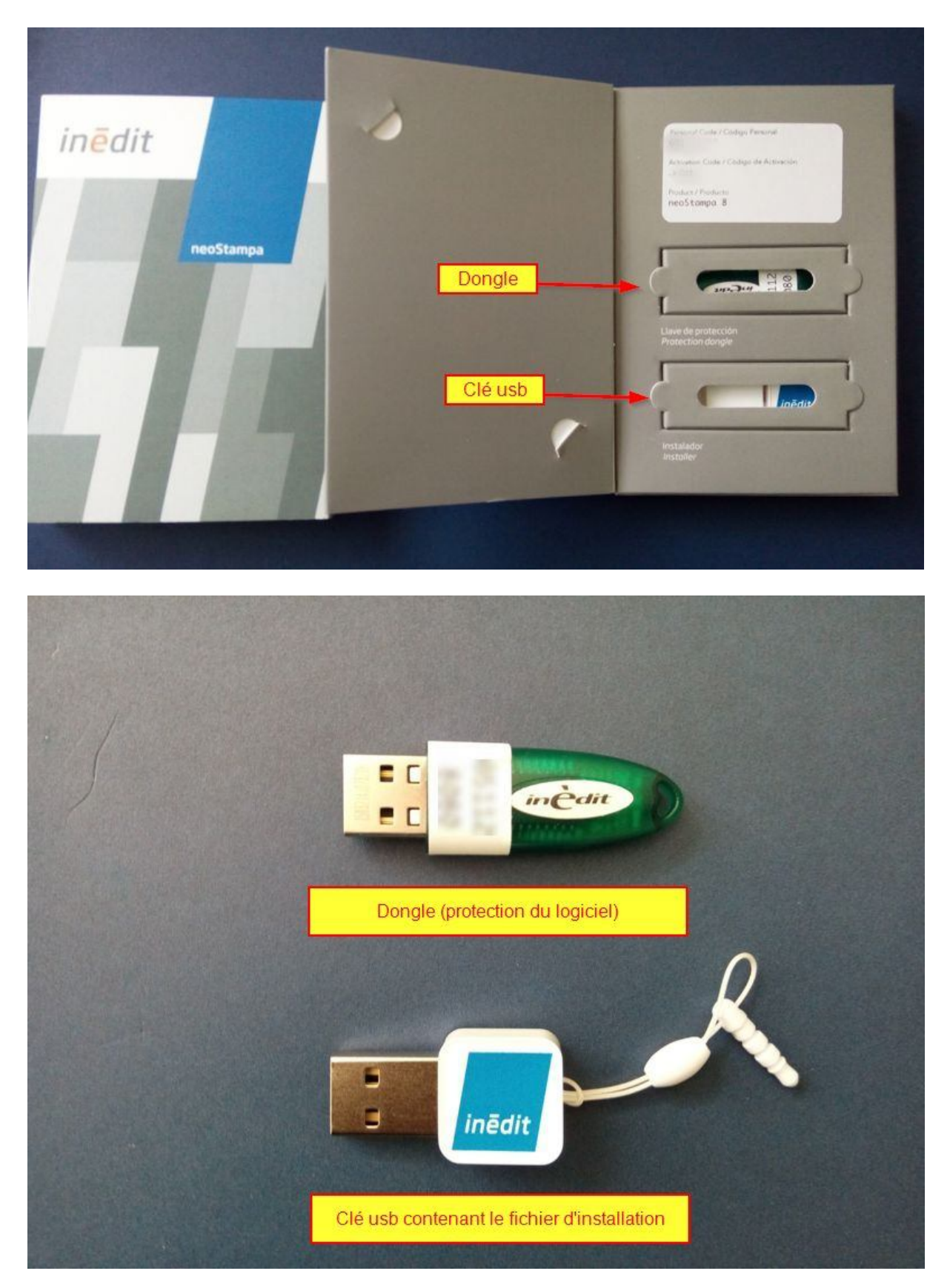

Insérez la clé usb dans votre ordinateur et cliquez sur le fichier exécutable neoStampa\_8.0.3.exe

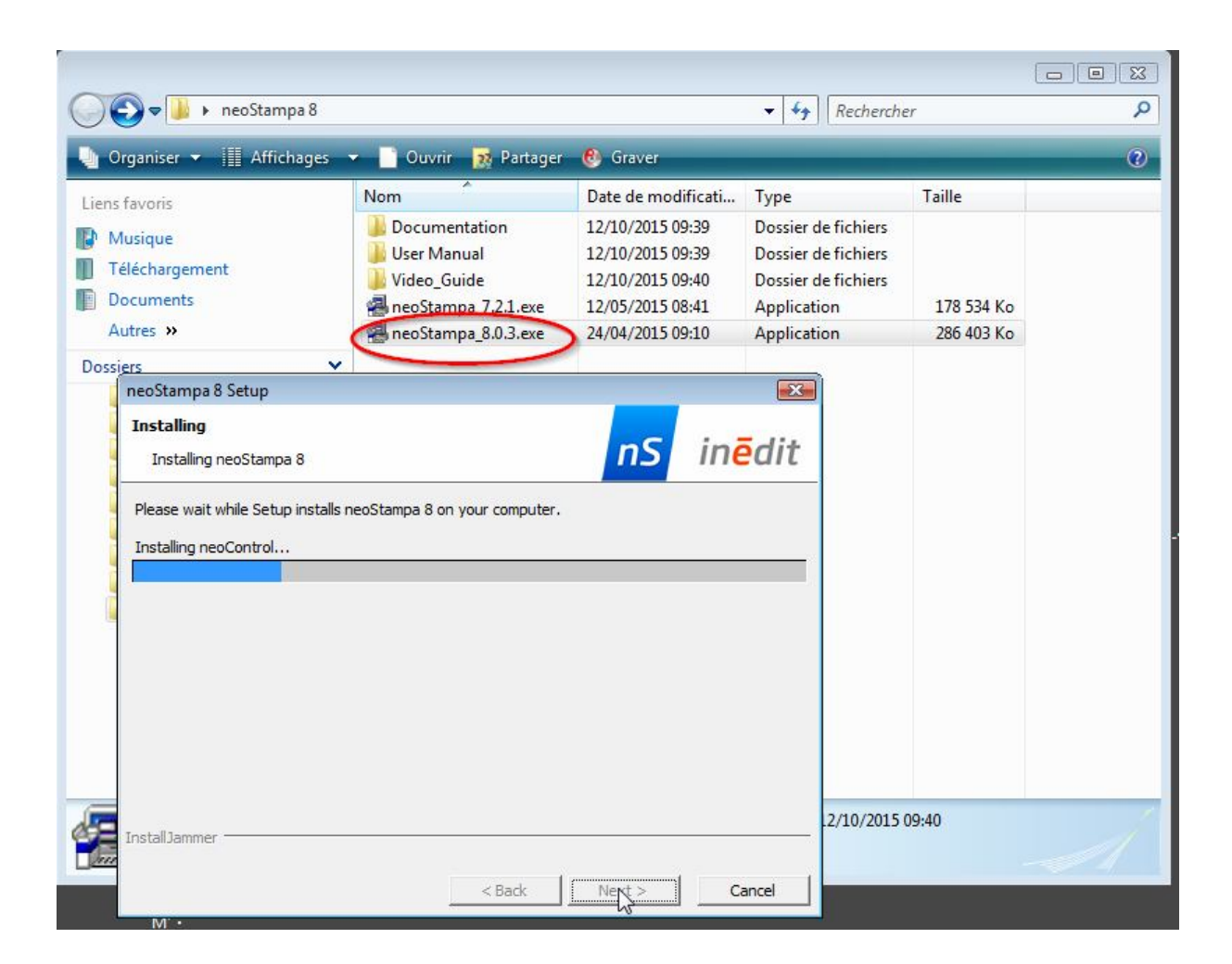

**Suivez les instructions d'installation en validant chaque étape.**

**Insérez maintenant le dongle dans un port usb libre de votre ordinateur.**

**Lancez maintenant le logiciel en cliquant sur le raccourci placé sur le bureau.**

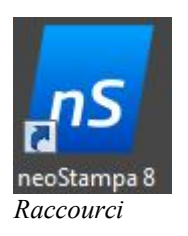

**La première fois, le logiciel vous demande son activation. Cliquez sur Oui.**

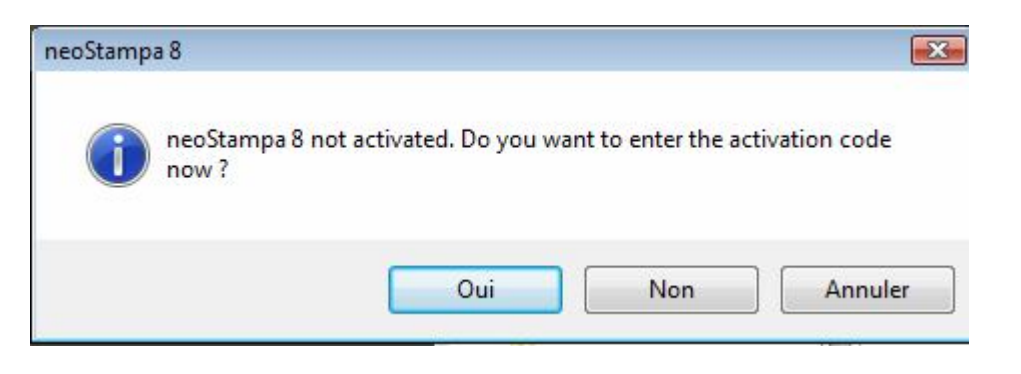

**Puis installez le fichier de licence qui se trouve sur la clé usb.**

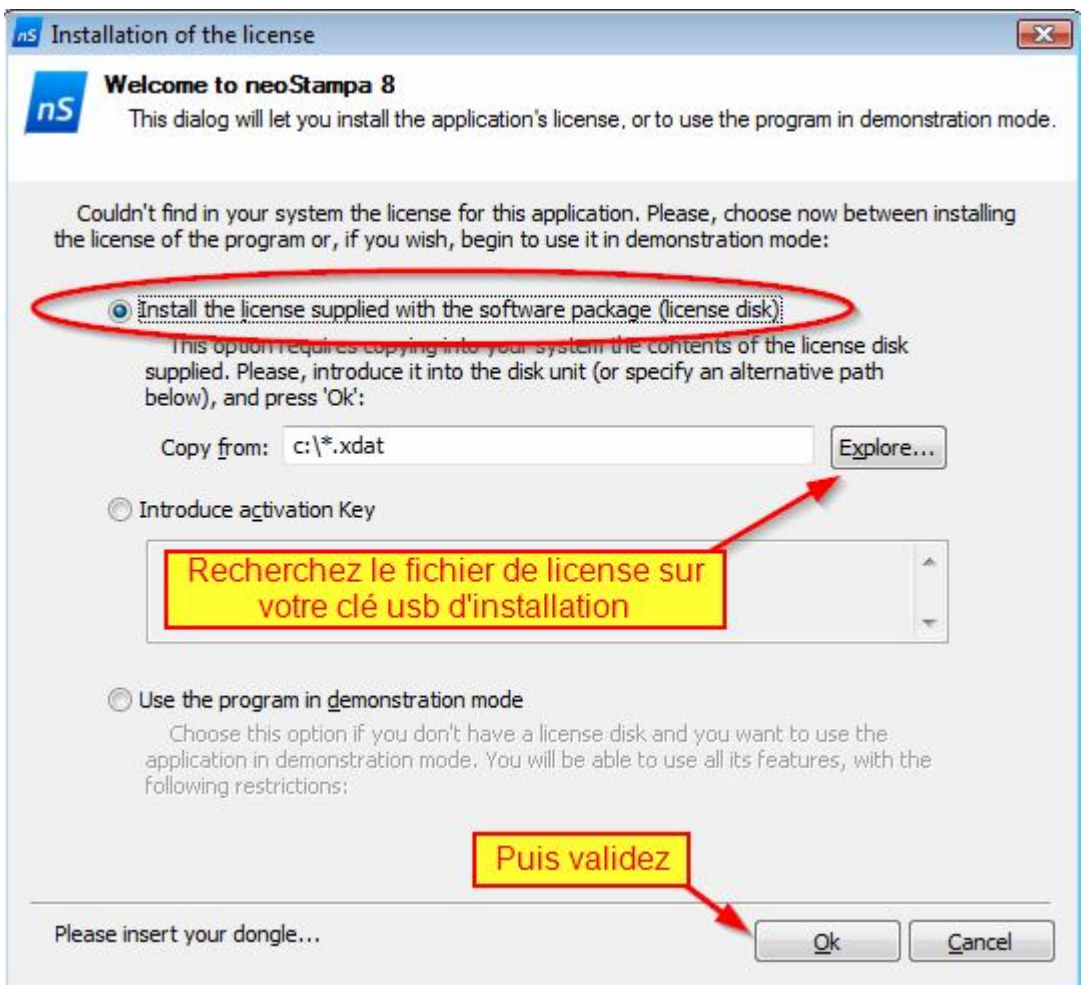

**Votre logiciel est maintenant installé. Il fonctionnera sur votre ordinateur uniquement si le dongle est inséré sur un des ports usb. Sinon il fonctionnera uniquement en mode démonstration.**

**Vous pouvez installer votre logiciel sur plusieurs ordinateurs, mais il ne fonctionnera que sur celui qui possède le dongle. Ne le perdez pas !**